## svwd87setbatdvr

# SET bezdrátový digitální kamerový systém s monitorem 7" AHD, aku + solár kamera, DVR

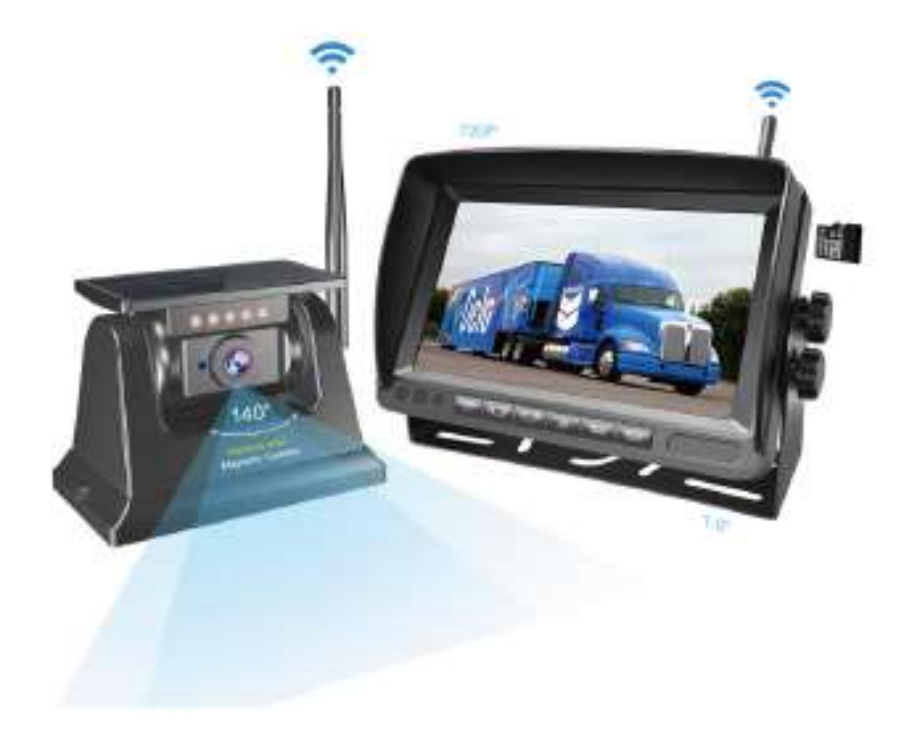

Děkujeme, že jste si vybrali tento produkt, který poskytuje hodnotu a kvalitu. Před použitím si pečlivě přečtěte tento návod k použití.

### 01.KOMPONENTY

1. Magnetická kamera a montáž na podstavec

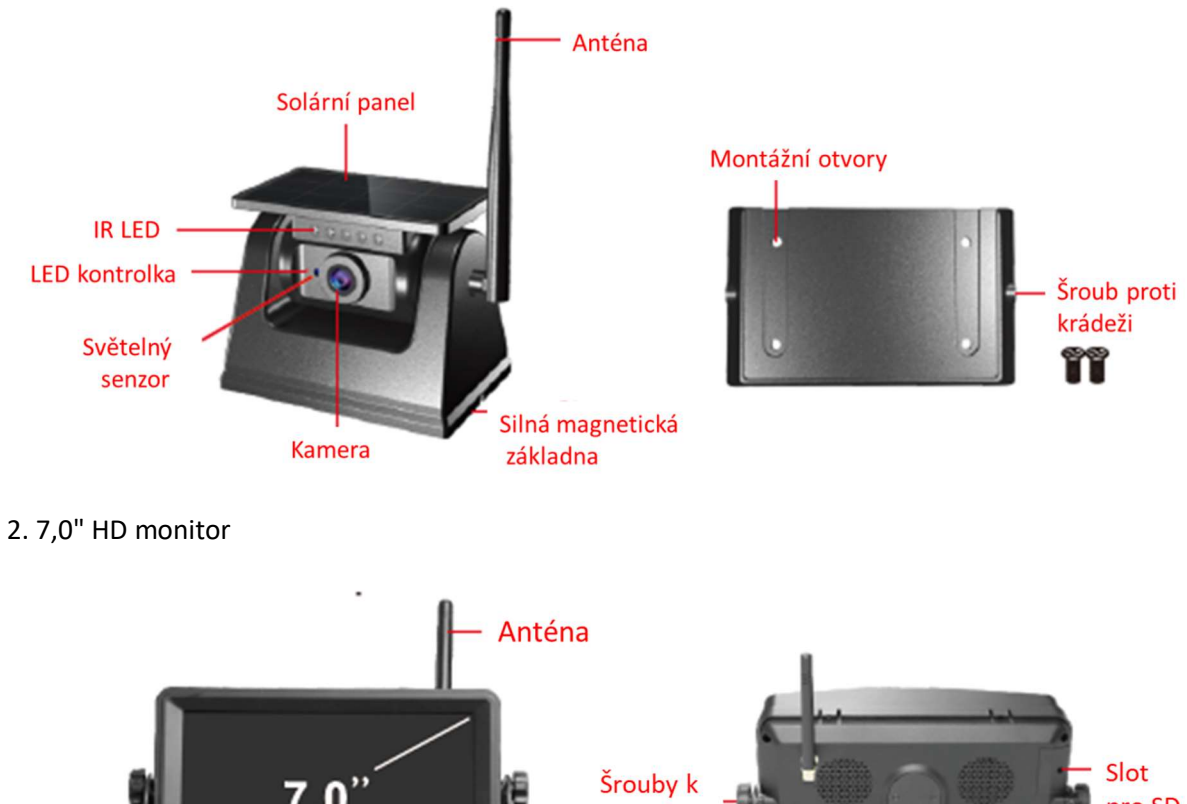

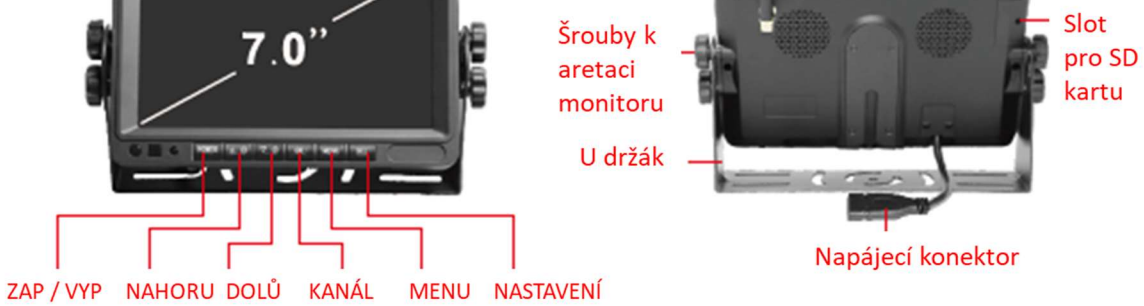

- 
- 3. Uživatelská příručka 4. Napájecí kabel do zapalovače cigaret 5. Instalační materiál
- 

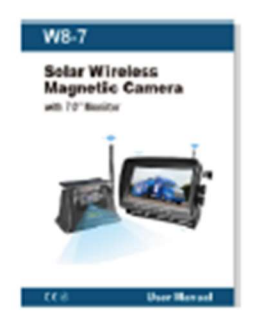

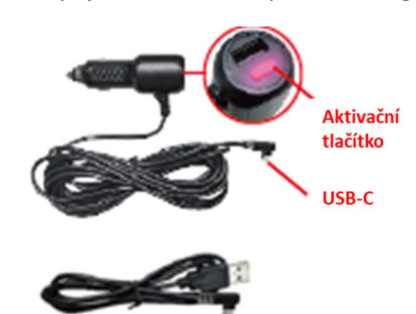

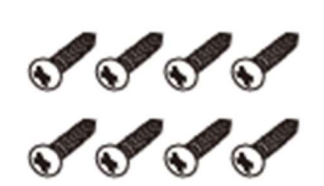

## 02. ZAČÍNÁME

Vybalte zařízení a ujistěte se, že jsou zahrnuty všechny součásti.

Nabijte fotoaparát

1. Připojte dodaný kabel typu C k nabíjecímu portu kamery.

2. Zapojte kabel USB do libovolného standardního nabíjecího adaptéru USB s výstupním jmenovitým proudem vyšším než 1000 mA.

3. Kontrolka plně nabité kamery vždy svítí.

Při běžném používání se kamera nabíjí slunečním zářením. Při používání kamery se na monitoru zobrazuje indikátor stavu baterie. Pokud své vozidlo skladujete v garáži (nebo nevystavujete kameru pravidelně slunečnímu záření) déle než dva měsíce, možná jej budete muset dobít pomocí kabelu.

Zkontrolujte bezdrátovou funkci

1. Zatřeste kamerou ve vzduchu.

2. Stiskněte rychle vypínač na monitoru (nebo stiskněte vypínač na adaptéru zapalovače), zkontrolujte obraz po zapnutí monitoru

## 03. MAGNETICKÁ INSTALACE

#### Magnetická instalace

Připevněte magnetickou kameru na vhodné místo (jako jsou střechy, zadní výklopné dveře, nárazníky, boky karoserie atd.) vhodné i pro přívěs / nákladní automobil.

Uchopte solární panel otočením kamery a nastavte úhel kamery

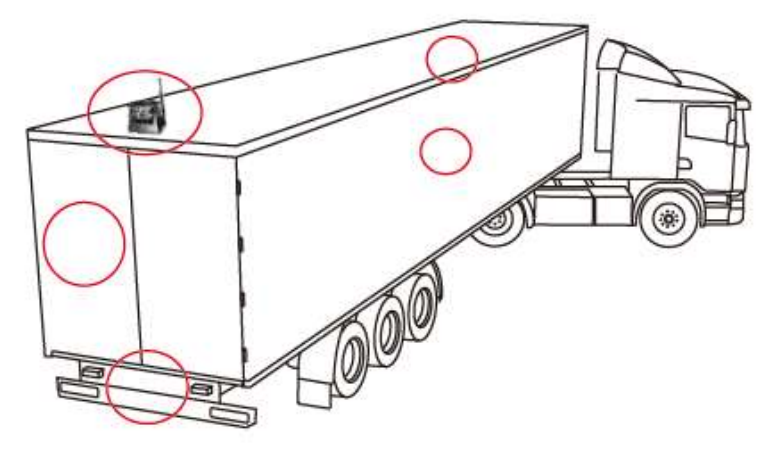

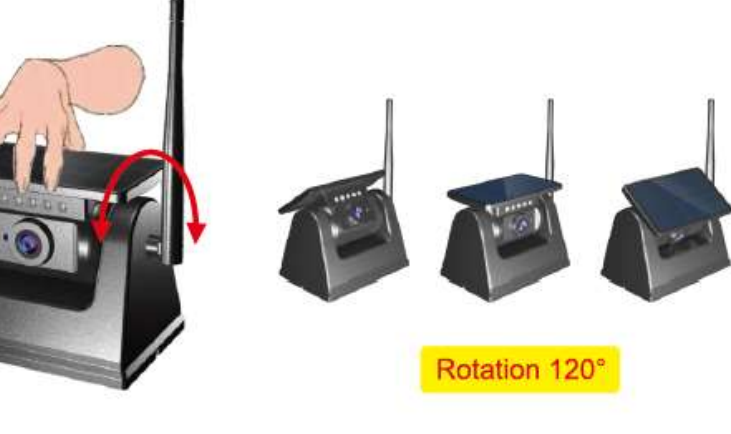

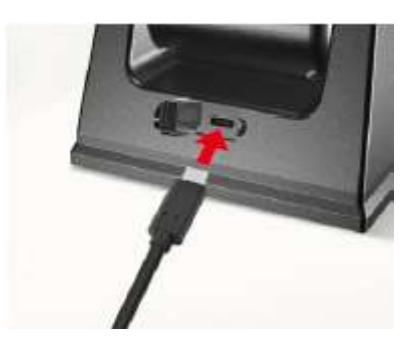

#### Montáž na podstavec

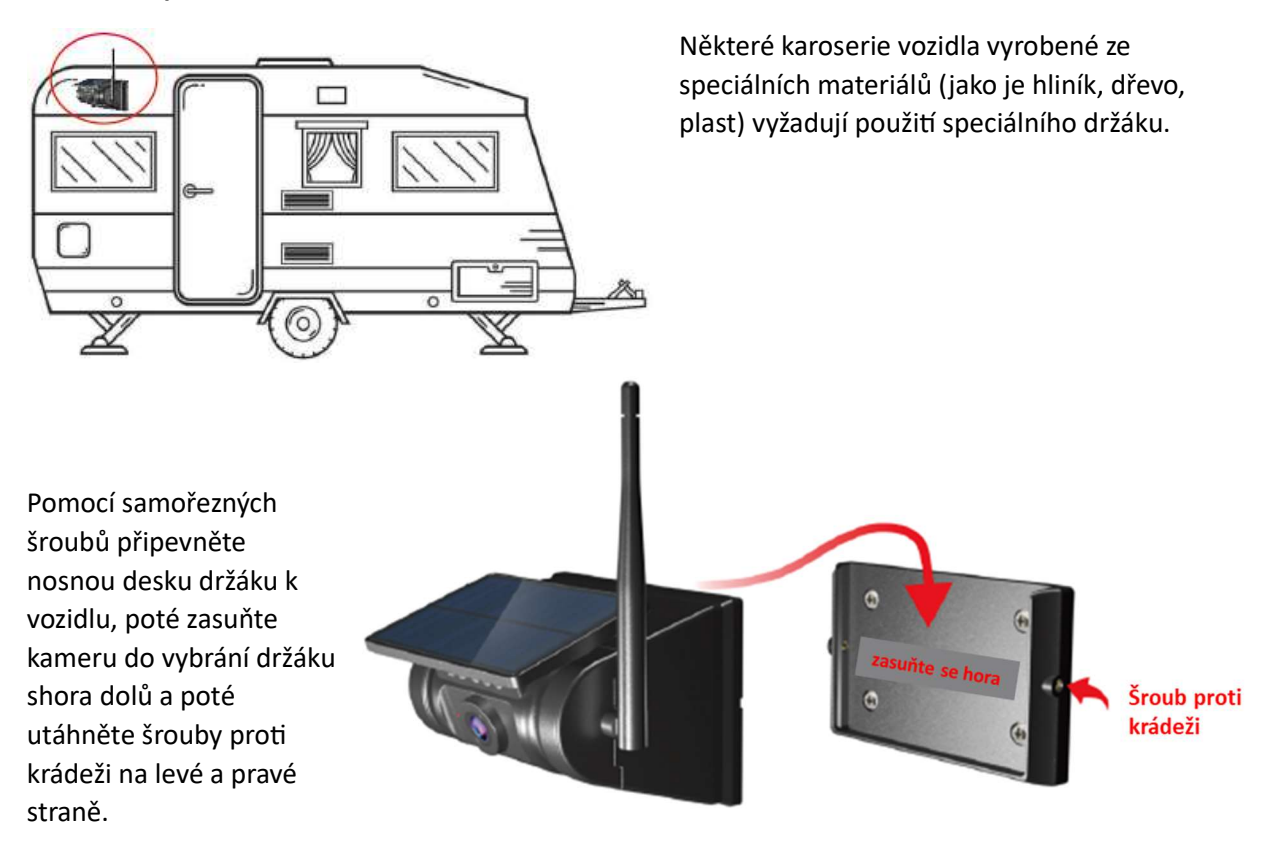

## 04. UPEVNĚNÍ MONITORU

1. Najděte na středové konzole vozu místo, které nebude bránit řidiči ve výhledu, a nastavte monitor tak, abyste potvrdili montážní polohu

2. Odstraňte lepicí nálepku 3M z držáku monitoru, přilepte monitor do montážní polohy a poté utáhněte samořezné šrouby pomocí šroubováku.

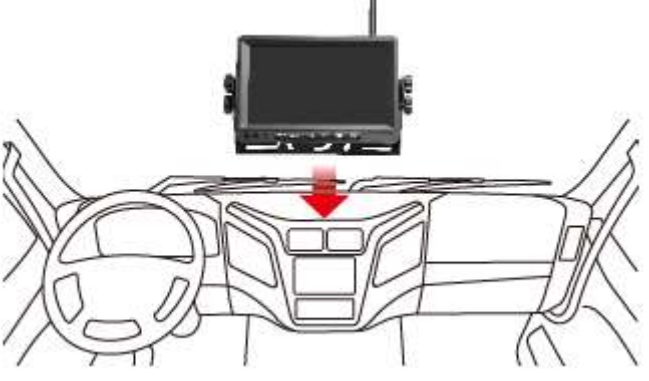

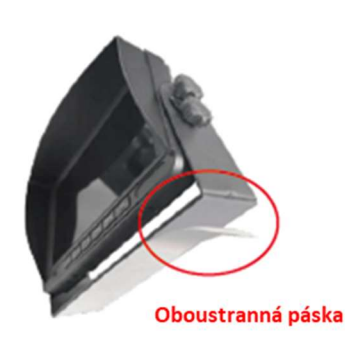

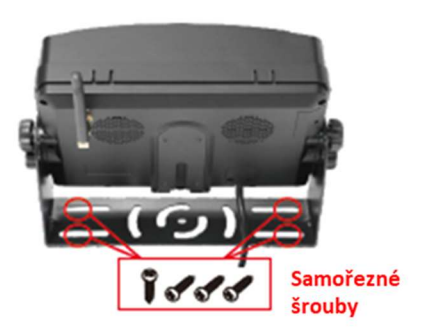

#### 3. Napájecí adaptér do zapalovače cigaret

Zasuňte zástrčku kabelu Type-C do zásuvky monitoru a adaptér kabelu zasuňte do zásuvky zapalovače v autě.

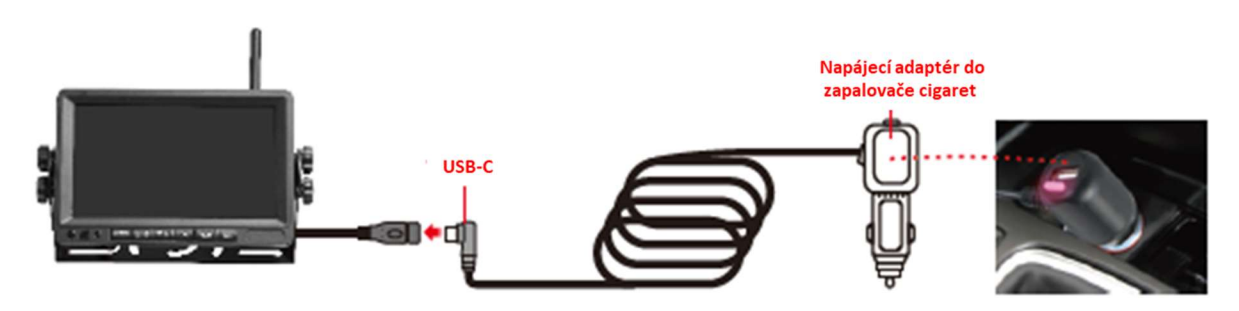

### 05. KARTA TF

Kvalita SD karty má velký vliv na stabilitu záznamu videa.

Chcete-li bezpečně nahrávat video, používejte karty SD od hlavních značek, jako jsou SanDisk, Kingston, Toshiba a Samsung. Certifikace rychlosti musí být alespoň třídy 10.

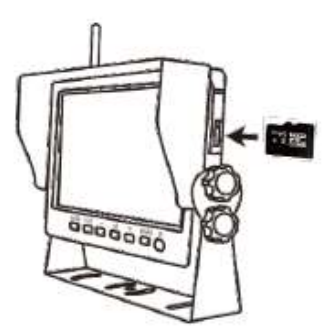

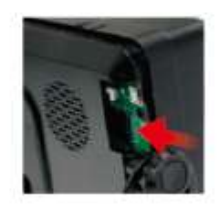

Poznámka:

TF karty je třeba při prvním použití naformátovat

### 06. NASTAVENÍ ÚHLU KAMERY

1. Zavibrujte kamerou, zapněte monitor, stiskněte tlačítko napájení na cigaretovém zapalovači nebo vypínač monitoru) pro zobrazení obrazové situace vozidla, poté nastavte úhel kamery podle nejvhodnější polohy.

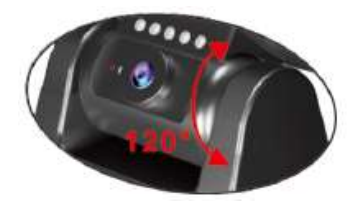

ADJUSTABLE ANGLE FOR FLEXIBILITY

Rotate: 120°

2. Nastavení polohy vodicí čáry pro parkování

Pozici vodicí čáry pro parkování lze upravit nahoru nebo dolů, aby byla oblast snímku označena realističtěji. Na výběr je 5 úrovní.

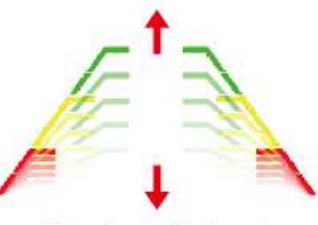

5 levels of adjustment

### 07. PROVOZ

Použití zařízení

- 1. Při nastartování vozidla bude monitor fungovat automaticky.
- 2. Chcete-li vidět obrázek, stačí stisknout tlačítko pro akƟvaci
- 3. Po vypnutí vozidla je monitor odpojen od napájení a monitor se automaticky vypne a kamera přestane fungovat

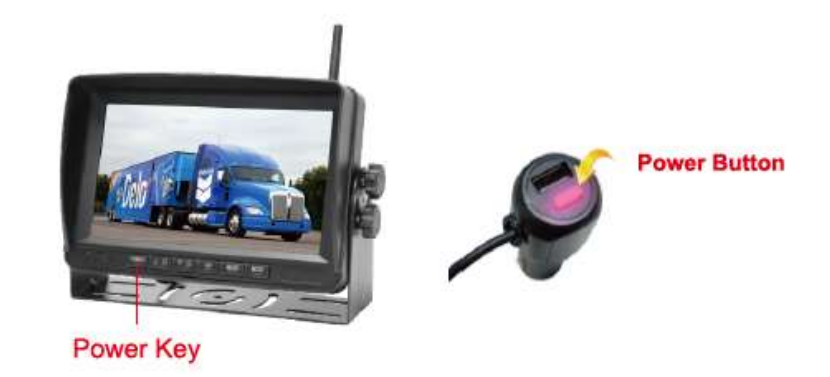

Poznámka:

\* Pokud chcete, aby magnetická kamera fungovala i po nastavené době zobrazení obrazu (například nemůžete dokončit couvání s vozidlem během prvního nastavení), musíte znovu stisknout vypínač.

## 08. TLAČÍTKA & NASTAVENÍ

Funkce tlačítek monitoru

1. První tlačítko [POWER]

Stiskněte pro ON/OFF.

2. Tlačítko Nahoru [PŘIDAT]:

Krátké stisknutí pro změnu/přidání hodnoty parametru v rozhraní nastavení nabídky.

V režimu duální kamery lze krátkým stisknutím při práci monitoru rychle přejít do režimu celé obrazovky kanálu R (rearview).

3. Tlačítko Dolů [DEC]:

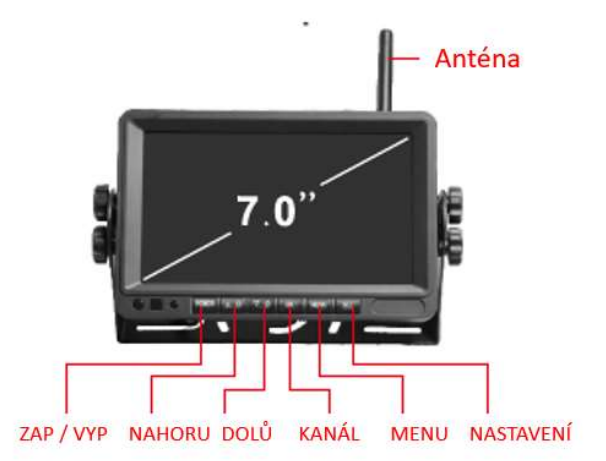

Krátké stisknutí pro změnu/snížení hodnoty parametru v rozhraní pro nastavení nabídky. V režimu duální kamery lze krátkým stisknutím při práci monitoru rychle přejít do režimu celé obrazovky F (přední) kanál.

4. Prostřední tlačítko [CH-]

Používejte pouze v režimu duální kamery, procházejte režimy CH1, CH2, rozdělené zobrazení.

5. Prostřední tlačítko [Menu]

Krátkým stisknutím vstoupíte do nastavení nabídky monitoru. (nebo se vrátíte na předchozí úroveň nabídky).

6. Poslední tlačítko [SEL]

Krátkým stisknutím tlačítka OK.

V pracovním stavu krátkým stisknutím pozastavíte obrazovku nahrávání a dalším stisknutím obnovíte obrazovku nahrávání.

Dlouhým stisknutím vstoupíte do nastavení zobrazení monitoru.

### OPERACE MENU:

Hlavní menu

Pokud je na monitoru zobrazen snímek, krátce stiskněte [MENU] pro vstup do rozhraní hlavního MENU a je k dispozici 5 možností (Kamery, Párování, Záznam, Přehrávání, Nastavení).

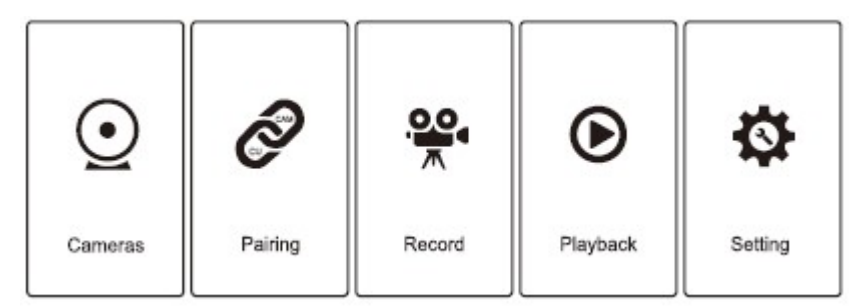

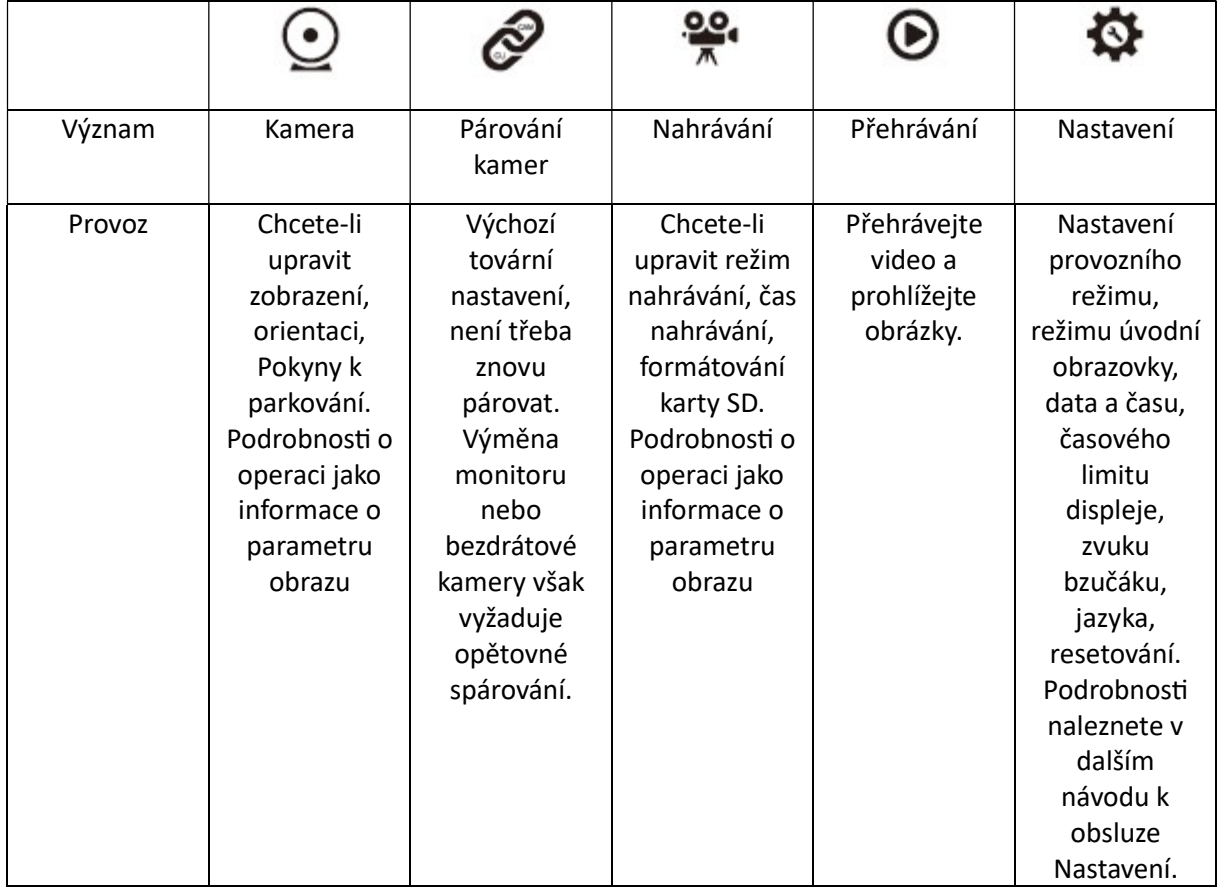

#### 1. Kamery (parametr obrázku)

Pokud se na obrazovce zobrazí obrázek, krátce stiskněte [MENU] pro vstup do hlavního MENU.

Vyberte ikonu Kamery, stiskněte [SEL] pro vstup do nastavení, rozhraní pro nastavení 3 snímků je znázorněno níže:

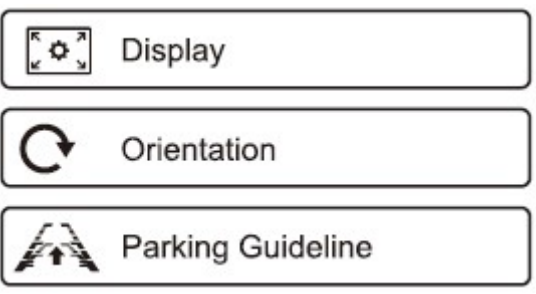

1) Displej

Vyberte ikonu Display, sƟskněte [SEL] pro vstup do nastavení, rozhraní pro nastavení 4 snímků je znázorněno níže:

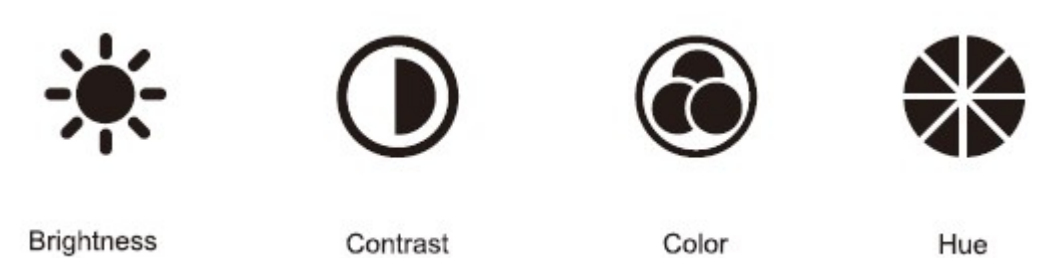

Nastavení jasu

Krátkým stisknutím tlačítka [SEL] vyberte ikonu Jas, krátkým stisknutím tlačítka [Add] nebo [DEC] upravte jas (dlouhé stisknutí, plynulé zvyšování/snižování), jak je znázorněno níže:

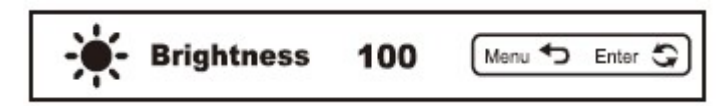

Nastavení kontrastu

Krátkým stisknutím [SEL] vyberte ikonu Kontrast, krátkým stisknutím tlačítka [Add] nebo [DEC] upravte kontrast (dlouhé stisknutí, plynulé zvyšování/snižování), jak je znázorněno níže:

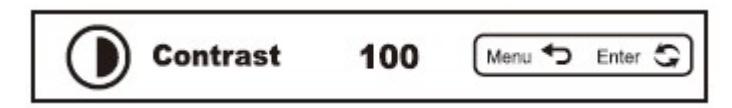

Nastavení barev

Krátkým stisknutím tlačítka [SEL] vyberte ikonu Barva, krátkým stisknutím tlačítka [Add] nebo [DEC] upravte barvu (dlouhé stisknutí, plynulé zvyšování/snižování), jak je znázorněno níže:

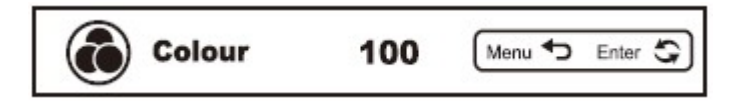

Nastavení odstínu

Krátkým stisknutím [SEL] vyberte ikonu Odstín, krátkým stisknutím tlačítka [Add] nebo [DEC] nastavte Odstín (dlouhé stisknutí, plynulé zvyšování/snižování), jak je znázorněno níže:

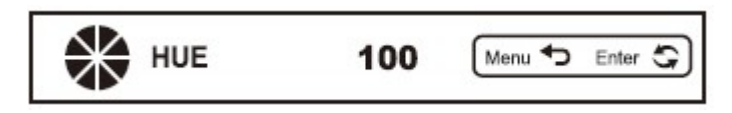

#### 2) Orientace

Vyberte ikonu Orientace, stiskněte [SEL] pro výběr zrcadlení obrazu (Default, Mirror, Flip, Mirror & Flip, jak je ukázáno níže).

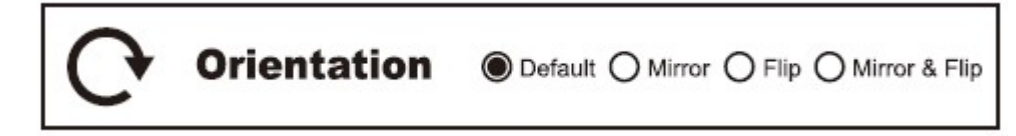

Krátkým stisknutím tlačítka [Add] nebo [DEC] upravte orientaci.

Krátce stiskněte [SEL] pro potvrzení a návrat do horní nabídky.

3) Směrnice pro parkování

Vyberte ikonu vodicí čáry, dlouze stiskněte [SEL] pro nastavení polohy vodicí čáry pro parkování (jak je znázorněno níže), na výběr je 6 úrovní nastavení.

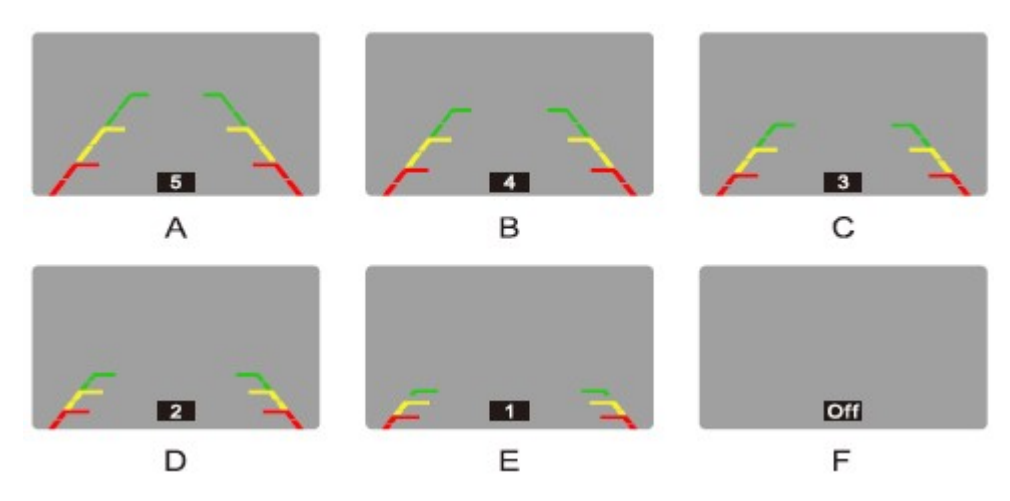

### 2. PÁROVÁNÍ Výchozí tovární nastavení, není třeba znovu párovat.

1. Ale výměna monitoru nebo bezdrátové kamery vyžaduje vaše opětovné spárování.

Výběrem a stisknutím ikony Pairing vstupte do rozhraní párování a poté stisknutím [SEL] proveďte párování. Okamžitě zapojte 5V výstup Type-C do nabíjecího portu na zadní straně kamery a kontrolka kamery bude blikat. Za normálních okolností bude párování trvat asi 5 sekund a bezdrátový signál se automaticky připojí, monitor zobrazí odpovídající obraz, krátkým stisknutím [Menu] opustíte nastavení.

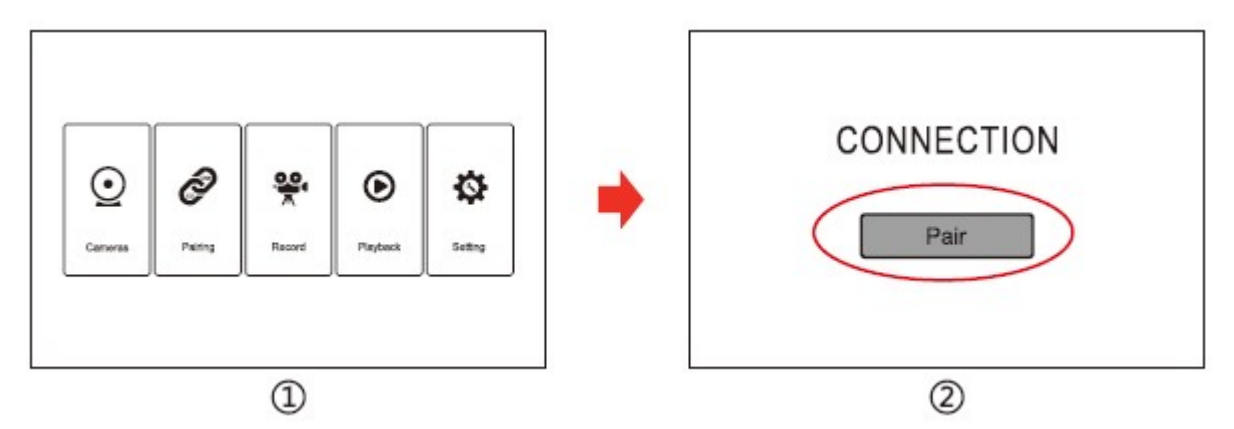

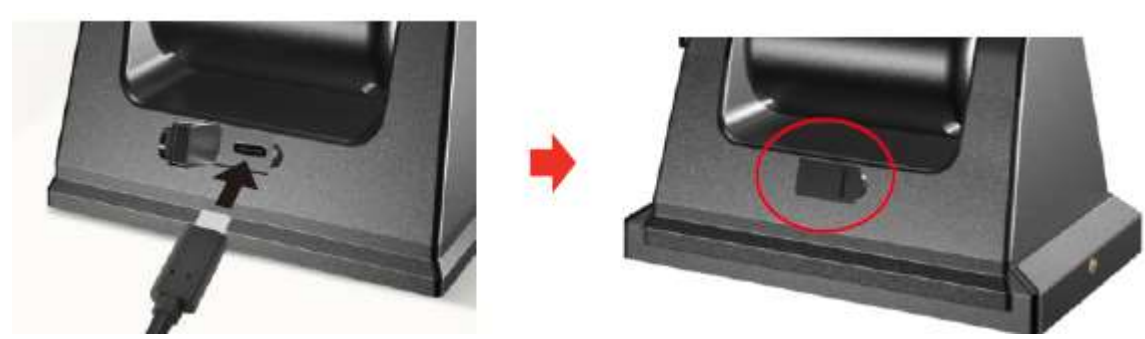

Vstup 5V Aktivace párování kamery

Jakmile je párování dokončeno, odpojte kabel typu C a řádně uzavřete nabíjecí port pomocí vodotěsné silikonové krytky.

2. Jak spárovat bezdrátové kamery přidané později, pokud pouze s jednou kamerou, tuto operaci prosím ignorujte.

1). Zapněte monitor, krátce stiskněte [MENU] pro vstup do hlavní nabídky, vyberte ikonu Nastavení, stiskněte [SEL] pro vstup do podnabídky Nastavení, vyberte možnost Provozní režim, stiskněte [SEL] pro úpravu parametrů. Vyberte režim duální kamery a stiskněte [SEL] pro ukončení.

2. Zapněte monitor a krátce stiskněte [ADD] pro přepnutí na celou obrazovku zadní části, poté postupujte podle následujícího postupu párování:

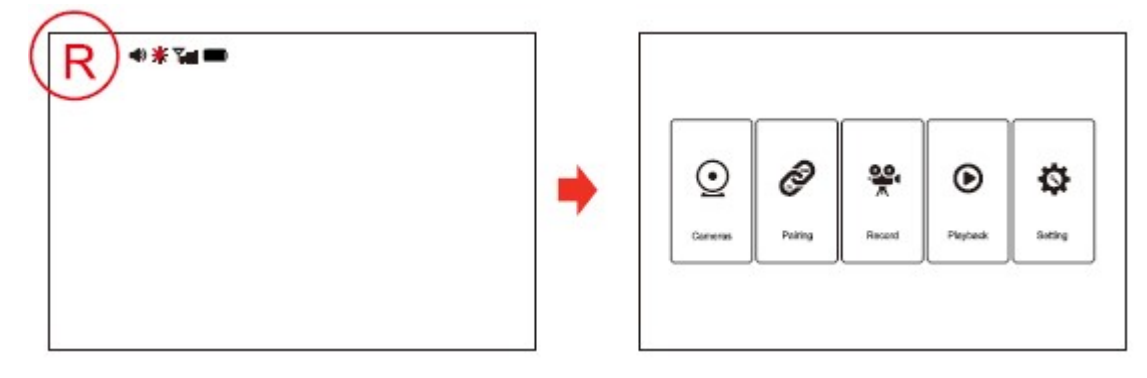

Výběrem a stisknutím ikony Pairing vstupte do rozhraní párování a poté stisknutím [SEL] proveďte párování. Okamžitě zapojte 5V výstup Type-C do nabíjecího portu na zadní straně kamery a kontrolka kamery bude blikat. Za normálních okolností bude párování trvat asi 5 sekund a bezdrátový signál se automaticky připojí, monitor zobrazí odpovídající obraz, krátkým stisknutím [Menu] opustíte nastavení.

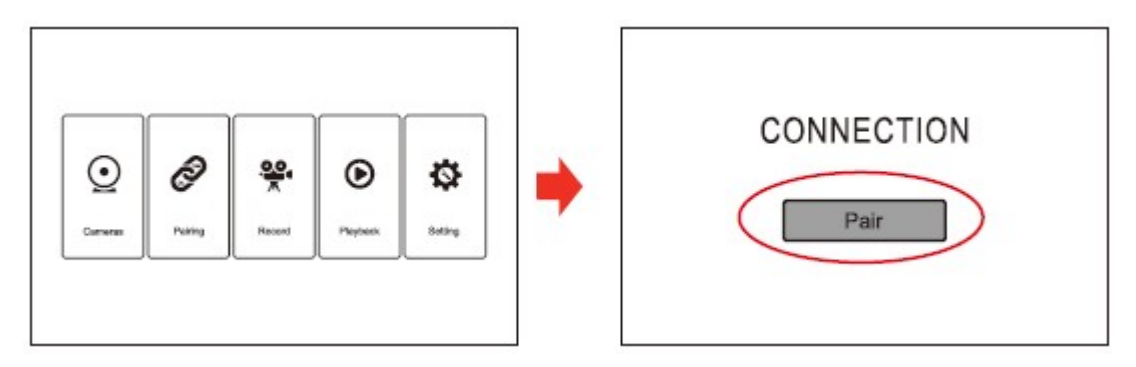

Po přepnutí na přední celoobrazovkové zobrazení na displej krátkým stisknutím [DEC] v zapnutém stavu postupujte podle výše uvedených kroků a znovu spárujte další kameru.

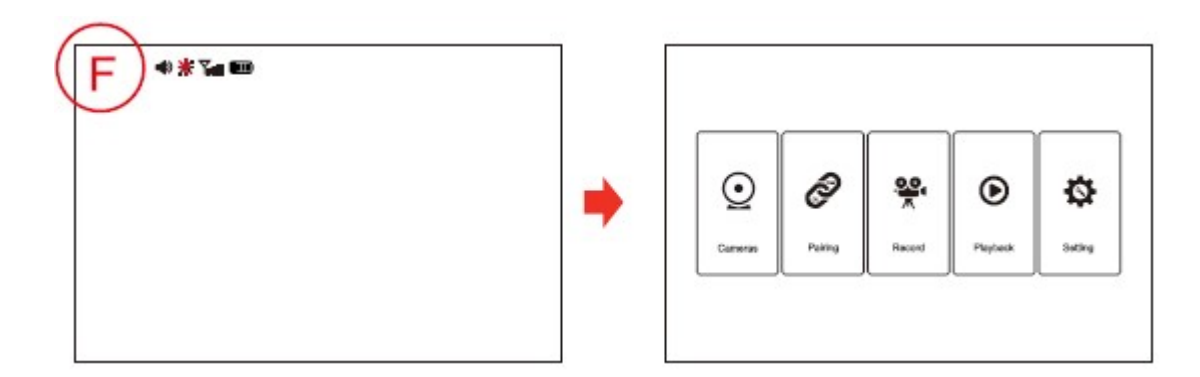

### 3. ZÁZNAM

Výběrem a stisknutím ikony Record vstoupíte do rozhraní a poté stisknutím [SEL] potvrdíte.

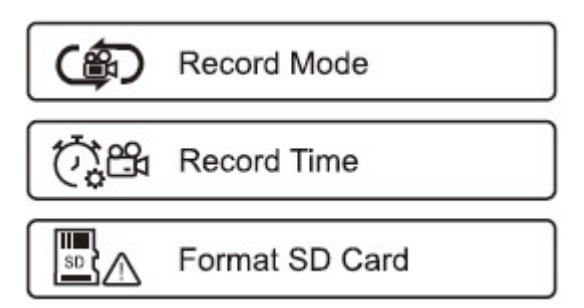

#### 1) Režim záznamu

Vyberte ikonu Record Mode, stiskněte [SEL] pro nastavení rozhraní (jak je uvedeno níže).

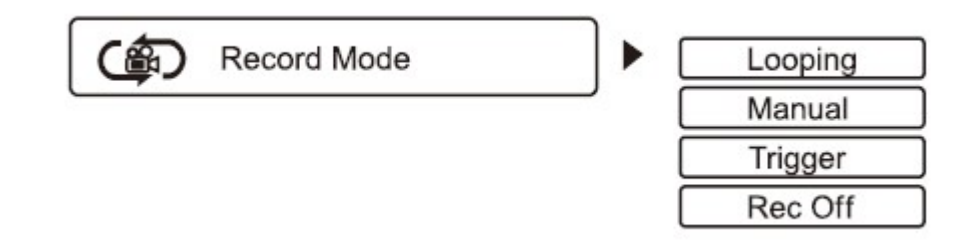

Vyberte Looping / Manual / Trigger / Rec Off, krátce stiskněte [SEL].

#### 2) Čas záznamu

Vyberte ikonu Record Time, stiskněte [SEL] pro nastavení rozhraní (jak je uvedeno níže).

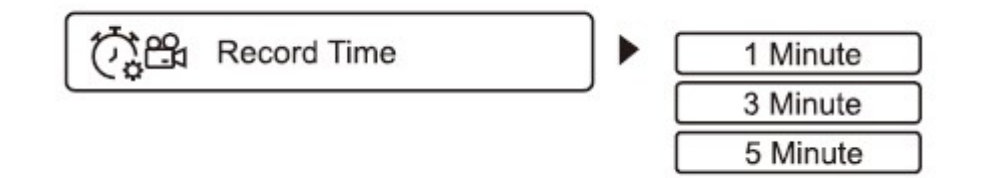

Vyberte 1/3/5 minuty, krátce stiskněte [SEL],

3) Naformátujte SD kartu

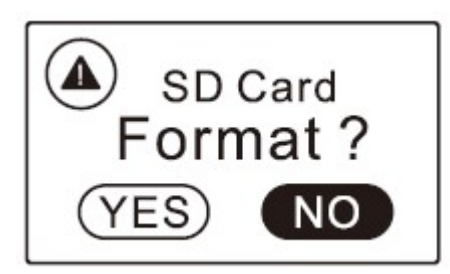

Vyberte ikonu Format SD Card, stiskněte [SEL] pro nastavení rozhraní (jak je uvedeno níže).

Vyberte Ano / Ne, krátce stiskněte [SEL].

## 4. PŘEHRÁVÁNÍ

Výběrem a stisknutím ikony přehrávání vstoupíte do rozhraní a poté stisknutím [SEL] vstoupíte do výběru přehrávání videí a prohlížení obrázků.

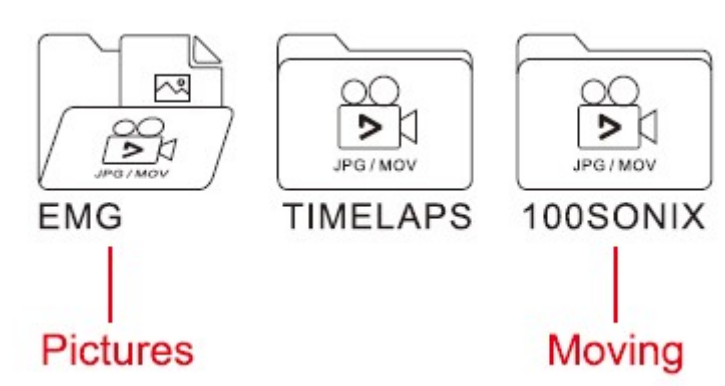

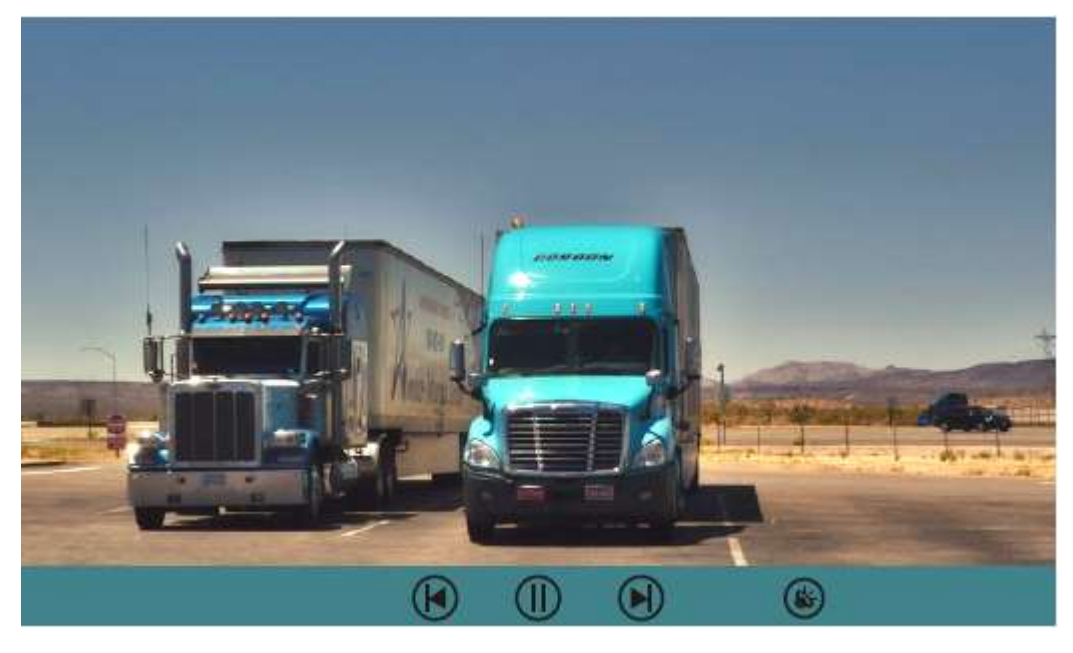

- 1. Krátkým stisknutím [SEL] spustíte přehrávání/pozastavení
- 2. Krátkým stisknutím [MENU] se vrátíte na předchozí úroveň nabídky.

### 5. NASTAVENÍ

Výběrem a stisknutím ikony nastavení vstupte do rozhraní a poté stisknutím [SEL] vstupte do výběru příslušného nastavení položky.

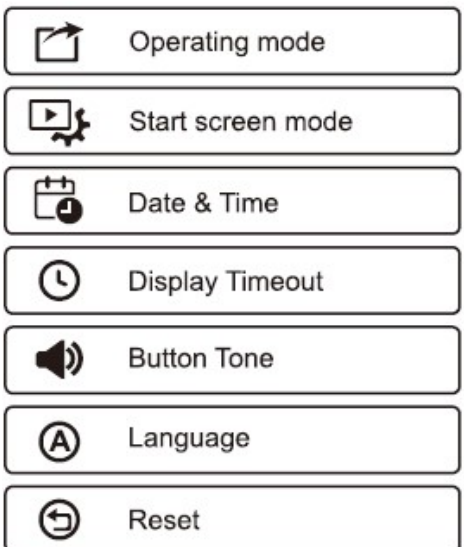

Vyberte příslušnou ikonu pro odpovídající nastavení parametru, stiskněte [SEL] pro vstup do rozhraní nastavení.

#### 1) Provozní režim

Vyberte ikonu Provoz, sƟskněte [SEL] pro nastavení režimu, pro výběr 2 režimů (Single, Dual camera), jak je ukázáno níže:

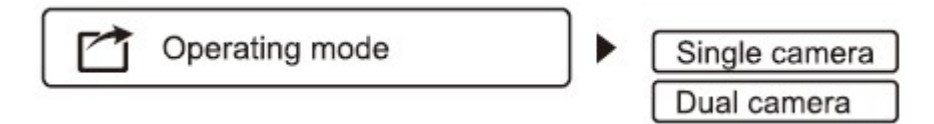

Vyberte konkrétní Single, Dual camera, stiskněte [SEL].

#### 2) Spusťte režim obrazovky

Vyberte ikonu úvodní obrazovky, stiskněte [SEL] pro nastavení režimu, 3 režimy (přední, zadní kamera nebo rozdělená obrazovka), jak je znázorněno níže

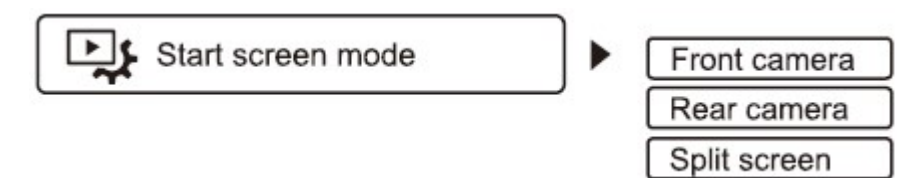

Vyberte konkrétní přední, zadní kameru nebo rozdělenou obrazovku a stiskněte [SEL].

#### 3) Datum a čas

Vyberte ikonu Date & Time, stiskněte [SEL] pro nastavení režimu, (Date / Time) pro nastavení, jak je ukázáno níže:

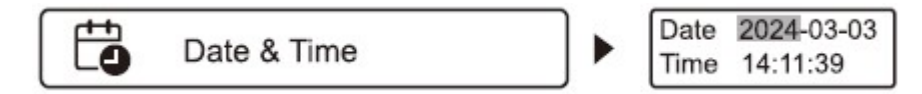

Stiskněte [SEL] pro přepínání mezi rokem/měsícem/dnem, hodinou/minutou/sekundou. Stisknutím [ADD/DEC] zvýšíte nebo snížíte proměnné. Stisknutím [MENU] uložíte a vrátíte se zpět.

#### 4) Časový limit displeje

Vyberte ikonu Display Timeout, stiskněte [SEL] pro nastavení časového limitu (Manual, 45S, 60S, 90S, 120S, 180S, 240S), jak je znázorněno níže:

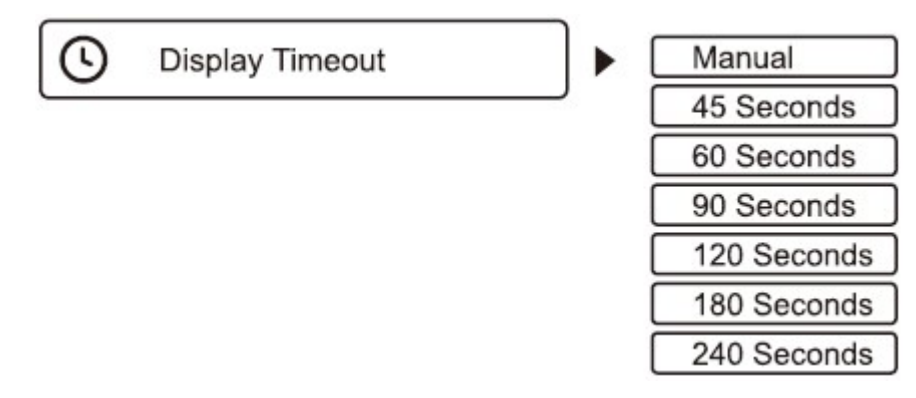

Vyberte délku relativního času, stiskněte [SEL].

#### 5) Zvuk tlačítka

Vyberte ikonu Zvuk tlačítka, stiskněte [SEL] pro nastavení rozhraní nastavení (jak je uvedeno níže).

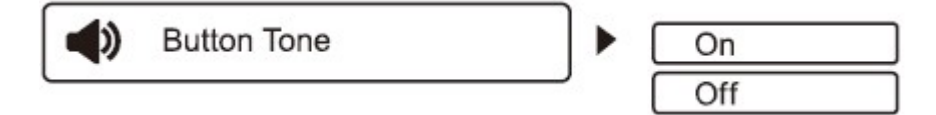

Vyberte Ano / Ne, krátce stiskněte [SEL].

6) Jazyk

Vyberte ikonu jazyka, dlouze stiskněte [SEL] pro nastavení jazyka, na výběr jsou 3 jazyky (angličtina), jak je uvedeno níže:

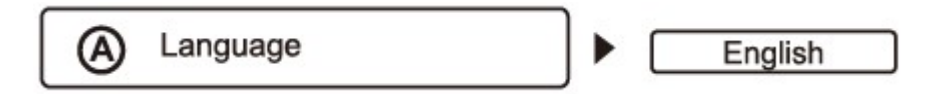

Vyberte určitý jazyk, stiskněte [SEL],

7) Resetovat (jedním kliknutím na výchozí nastavení)

Vyberte ikonu Reset, stiskněte [SEL] pro nastavení rozhraní (jak je uvedeno níže).

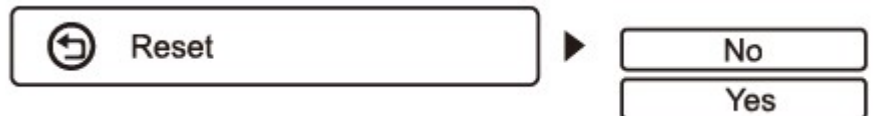

Vyberte Ano / Ne, krátce stiskněte [SEL].

### 09. IKONA A VÝZNAM ROZHRANÍ

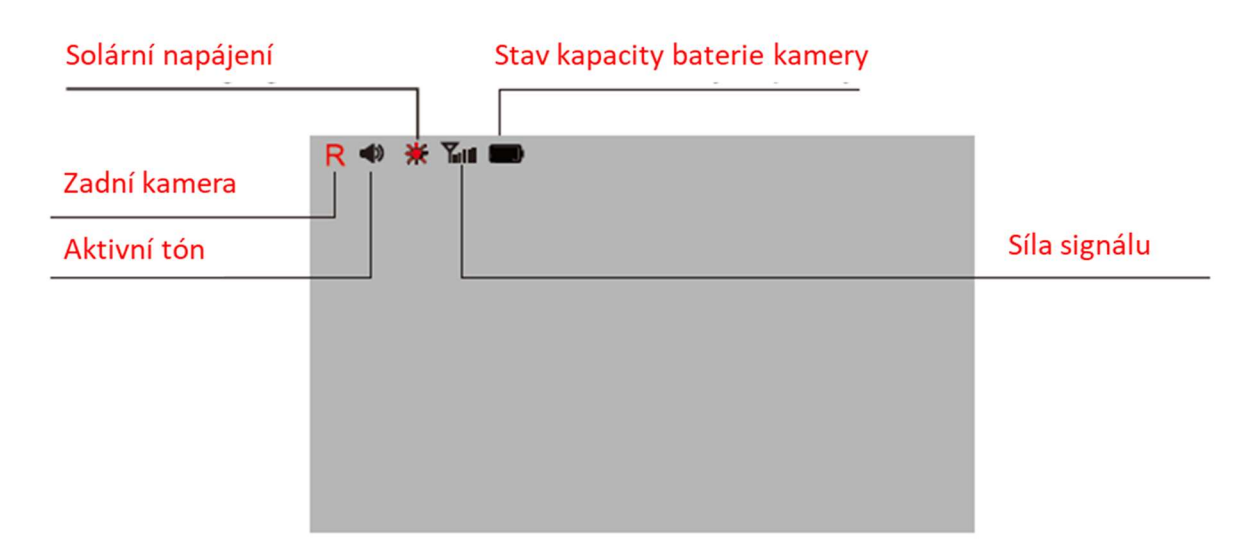

#### Výzva vybité baterie:

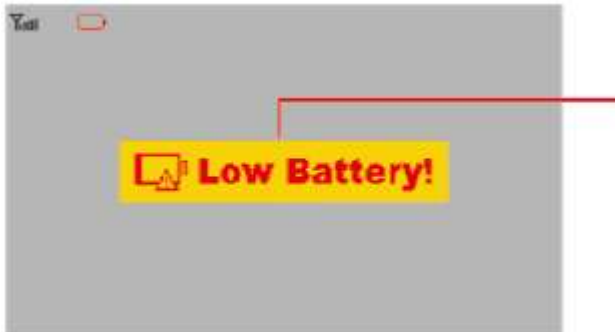

Když bude kapacita vestavěné baterie v důsledku vybití dostatečně nižší, musíte baterii nabít pomocí USB kabelu. V opačném případě nebude kamera fungovat a monitor ji nebude moci připojit.

### 10.INFORMACE

Ikona baterie je v pravém horním rohu obrazovky a označuje relativní kapacitu vestavěné lithiové baterie kamery, pokud je k dispozici obraz.

Síla signálu přijímaného obrazu je v levém horním rohu obrazovky, pokud je přítomen video obraz.

#### Červená kontrolka

Pokud je monitor zapnutý a stále zůstává v pohotovostním režimu, červená kontrolka nefunguje. Při stisknutí tlačítka napájení (nebo stisknutí tlačítka napájení monitoru) bude kontrolka rychle blikat. Pokud monitor funguje, kontrolka zhaslá.

#### Bezdrátová kamera

V bezdrátové kameře je vybaven vestavěnou dobíjecí lithiovou baterií, která je spojena se solárním panelem.

Pokud je monitor zapnutý, je do kamery odeslán pracovní příkaz, po přijetí tohoto signálu bude kamera okamžitě pracovat z pohotovostního režimu a během doby nastavení odešle obraz na monitor.

Dodává se USB nabíjecí kabel pro počáteční nabití baterie před montáží na vozidlo a také pro dobití v případě potřeby.

### 11. SPECIFIKACE

KAMERA Provozní proud (při vysílání): <300 mA Pixely: 1280x720 Úhel pohledu: 140° Obrazový snímač: CMOS Kvalita obrazu: Max 30 fps IR světla: 5 Kapacita baterie: 10000mAh Sestava kamery: IP 67

#### VYSÍLAČ

Frekvence: 2400 ~ 2485,5 MHz Bezdrátový přenos: 200M na otevřeném prostranství Pracovní teplota: 14°~ 140°F (-10°- 60°C)

#### MONITOR

Velikost obrazovky LCD: 7,0 palce

Pojistka napájecího kabelu: 3A

Provozní proud: <150mA

Efektivní pixely: 1024 x 600

Čas nastavení zobrazení obrazu: 45 sekund, 240 sekund, 180 sekund, 120 sekund, 90 sekund, 60 sekund a v případě potřeby manuální nastavení.

#### Oznámení:

\* Kvůli upgradům produktu nebo technickým aktualizacím může být někdy v případě potřeby změněn návod k použití. Výrobce si vyhrazuje právo upravit a aktualizovat specifikace produktu bez předchozího upozornění

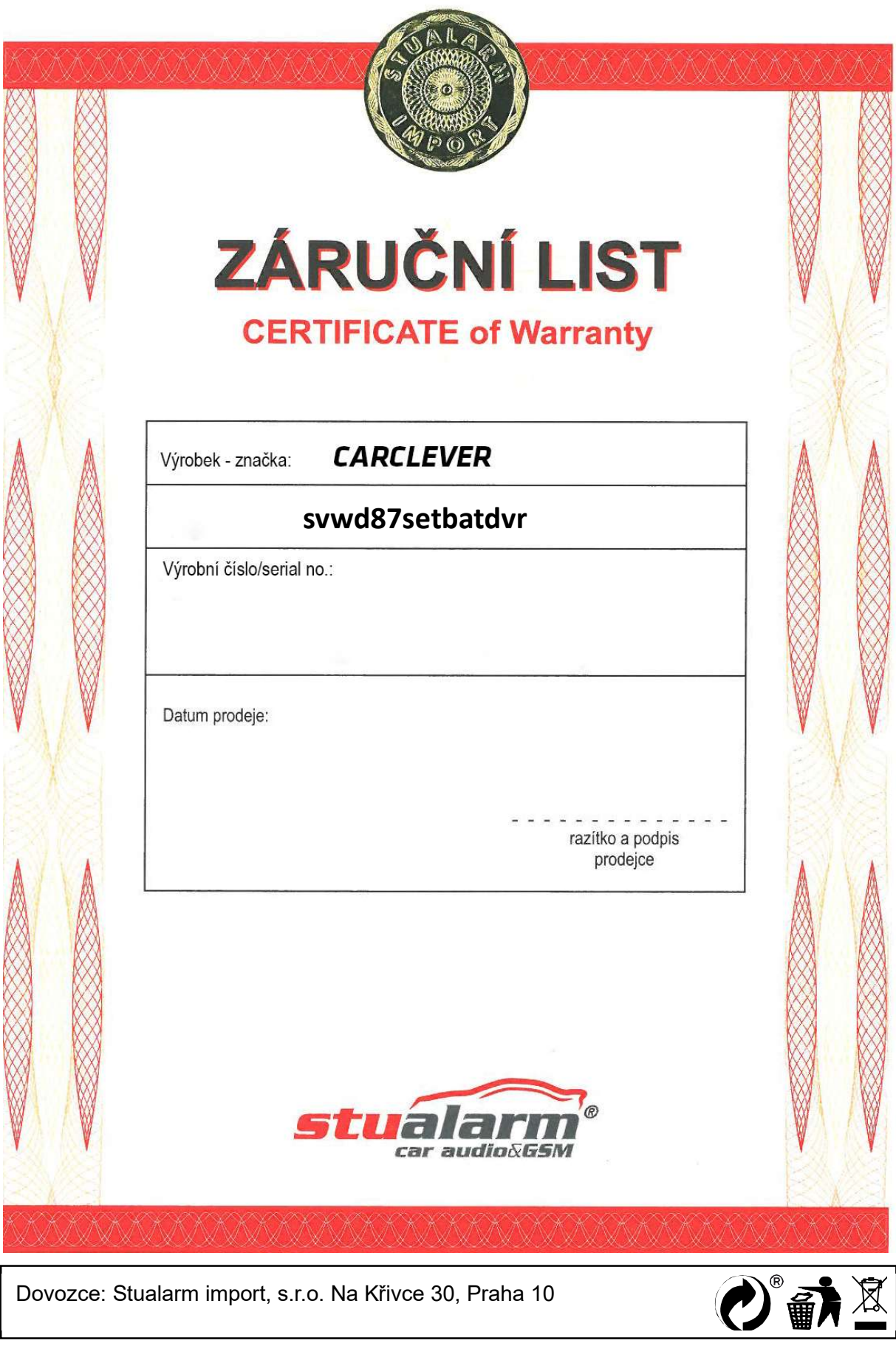

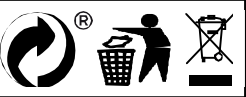